# Take the SMART Meeting Pro™ Tutorial

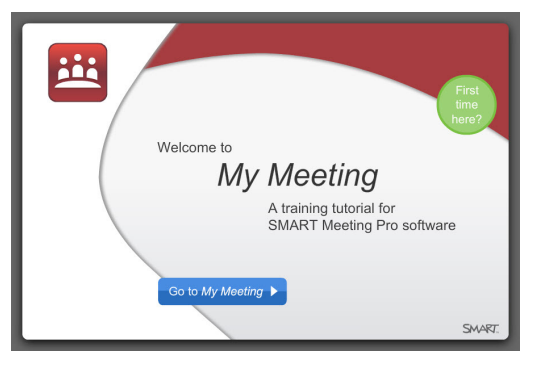

[smarttech.com/SMARTMeetingProTutorial](http://smarttech.com/SMARTMeetingProTutorial)

Understanding how to use SMART Meeting Pro software is the key to working with the Freestorm<sup>TM</sup> visual collaboration solutions in your office. Once you know the capabilities of this software, you can start to transform meetings into collaborative work sessions where teams actively learn and share knowledge.

Skip to the *Additional resources* section if you're looking for information on a hardware solution.

## Learning to use SMART Meeting Pro software Browse to [smarttech.com/SMARTMeetingProTutorial](http://smarttech.com/SMARTMeetingProTutorial)

to take a training tutorial that you can customize to your

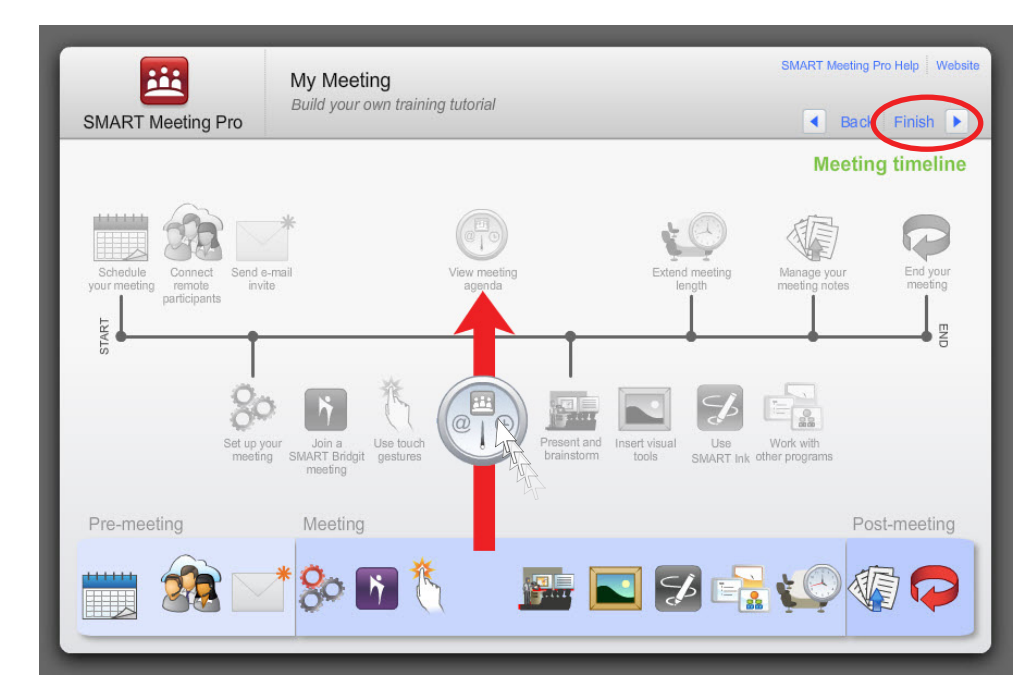

learning needs. Select your SMART hardware products and your choice of meeting space, and then choose specific tasks that you want to learn about. The tutorial is also available through the integrated SMART Meeting Pro help system.

## Setting up your meeting room

Use the drop-down menu to choose your type of meeting space, select SMART products and indicate whether your meeting includes remote participants.

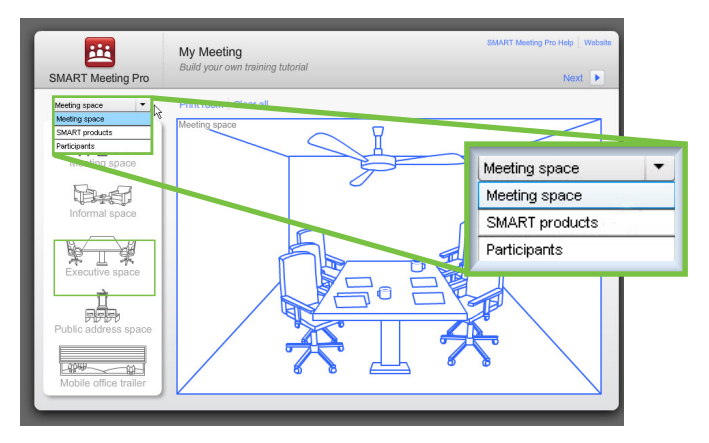

# Choosing your meeting tasks

Select a task by dragging a colored icon onto the timeline. Once you have all the tasks you want, click the **Finish** arrow to begin your customized training. For each task you choose you'll watch a video tutorial.

You can watch as few or as many videos as you want. Watch a single video to learn about one task quickly, or fill the timeline with tasks that are new to you.

# Additional resources

The following resources help you use the Freestorm solutions in your office.

If you're using a SMART Board® interactive whiteboard with a meeting room computer, start with this guide:

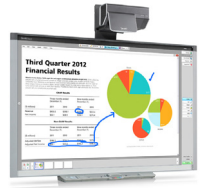

[downloads.smarttech.com/media/](http://downloads.smarttech.com/media/trainingcenter/smart_board_885ix_system.pdf) [trainingcenter/smart\\_board\\_885ix\\_](http://downloads.smarttech.com/media/trainingcenter/smart_board_885ix_system.pdf) [system.pdf](http://downloads.smarttech.com/media/trainingcenter/smart_board_885ix_system.pdf)

If you're using a SMART Board interactive flat panel with a meeting room computer, start with this guide:

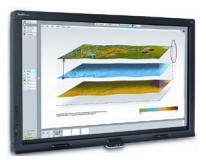

[downloads.smarttech.com/media/](http://downloads.smarttech.com/media/trainingcenter/smart_board_8070i.pdf) [trainingcenter/smart\\_board\\_8070i.pdf](http://downloads.smarttech.com/media/trainingcenter/smart_board_8070i.pdf)

If your interactive display has an appliance computing device, choose one of the following:

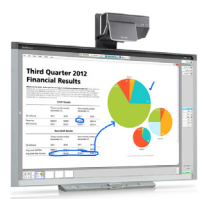

[http://downloads.smarttech.com/](http://downloads.smarttech.com/media/trainingcenter/smart_board_880i5e_system.pdf) [media/trainingcenter/smart\\_](http://downloads.smarttech.com/media/trainingcenter/smart_board_880i5e_system.pdf) [board\\_880i5e\\_system.pdf](http://downloads.smarttech.com/media/trainingcenter/smart_board_880i5e_system.pdf)

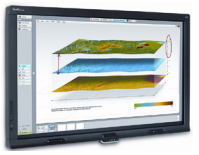

[http://downloads.smarttech.com/](http://downloads.smarttech.com/media/trainingcenter/smart_board_8070ie.pdf) [media/trainingcenter/smart\\_](http://downloads.smarttech.com/media/trainingcenter/smart_board_8070ie.pdf) [board\\_8070ie.pdf](http://downloads.smarttech.com/media/trainingcenter/smart_board_8070ie.pdf)

## **Connecting a laptop**

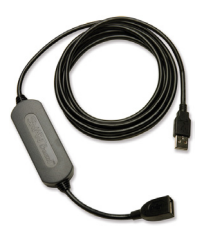

Need to connect a laptop in your meeting room? Learn how to connect your laptop to the meeting room display and launch SMART Meeting Pro software using a SMART GoWire™ auto-launch cable.

[smarttech.com/connectGoWire](http://smarttech.com/connectGoWire)

# **Getting started with the SMART Podium™**

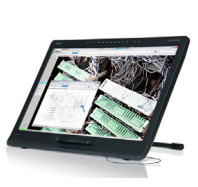

Want a quick introduction to your SMART Podium interactive pen display? Watch this YouTube™ video. Follow the link or search for *Introducing the New SMART Podium 500 Series Interactive Pen Display.*

[youtube.com/watch?v=AI1i8DR9dgk](http://youtube.com/watch?v=AI1i8DR9dgk)

#### **SMART Collaboration on YouTube**

For free on-the-spot training, search for *SMART Collaboration* to find quick and simple videos that you can watch at your convenience.

#### **Education services for business**

The SMART training and professional development web page is where you'll find additional training resources and support, including free training materials and online training sessions to help you effectively use your Freestorm solution.

#### [smarttech.com/TrainingforBusiness](http://smarttech.com/TrainingforBusiness)

Contact us at [smarttech.com/ContactTraining](http://smarttech.com/ContactTraining).

#### **SMART technical documentation**

The SMART support center, available on the SMART website, offers installation and user's guides for specific products, along with how-to and troubleshooting articles. This is where you can learn about your product in more detail. You can also use the support center to contact technical support.

#### [smarttech.com/Support](http://smarttech.com/Support)

© 2012 SMART Technologies. All rights reserved. Freestorm, SMART Board, SMART Podium, SMART Meeting Pro, Bridgit, SMART GoWire, smarttech and the SMART logo are trademarks or registered trademarks of SMART Technologies in the U.S. and/or other countries. All third-party product and company names may be trademarks of their respective owners. Printed in Canada 06/2012.